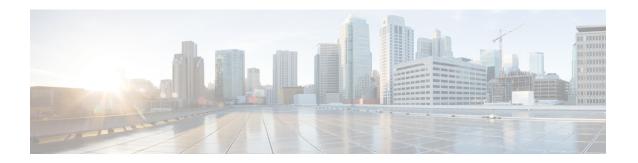

# **Configuring Route Policies**

- Viewing a List of Route Policies, on page 1
- Adding a Route Policy, on page 4
- Viewing a List of Route Policy Steps, on page 5
- Adding or Editing a Route Policy Step, on page 6

# **Viewing a List of Route Policies**

A route policy defines the behavior of the route.

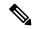

Note

Route policies are also called lookup policies in the CLI.

## **Procedure**

**Step 1** Choose **Configure > Route Policies**.

The system displays the Route Policies page, containing the fields described in Route Policy Fields, on page 2.

- **Step 2** To delete a route policy, do the following:
  - a) Check the check box next to the name of the route policy to delete.
  - b) Click Remove.
  - c) In the Cisco Unified SIP Proxy header, click **Commit Candidate Configuration** to commit this change.
- **Step 3** To revert a route policy to the settings it had at the time of the last commit, do the following:
  - a) Check the check box next to the name of the route policy whose settings you want to revert back to.
  - b) Click Revert.
  - c) In the Cisco Unified SIP Proxy header, click Commit Candidate Configuration to commit this change.

# **Route Policy Fields**

The table lists the fields on the Route Policies page.

Table 1: Route Policy Fields

| Parameter | Description                                                                                    |
|-----------|------------------------------------------------------------------------------------------------|
| State     | Can be one of the following:                                                                   |
|           | New—New record. Will be added to the active configuration when it is committed.                |
|           | Modified—Modified record. Will become the active configuration when it is committed.           |
|           | Deleted—Deleted record. Will be removed from<br>the active configuration when it is committed. |
|           | Active—Active record and active configuration.                                                 |
| Name      | Name of this route policy.                                                                     |

# **Route Policy Step Fields**

The table lists the fields on the Route Policy Step page.

**Table 2: Route Policy Step Fields** 

| Parameter   | Description                                                         |
|-------------|---------------------------------------------------------------------|
| Route Table |                                                                     |
| Name        | The name of the route table to which this route policy is attached. |

| Parameter              | Description                                                                                                    |
|------------------------|----------------------------------------------------------------------------------------------------|
| Lookup Key Matches:    | Can be one of the following:                                                                                                    |
|                        | • Exactly (default)—Specifies that the lookup policy searches for the exact match of the key in the specified table.                                                                                                    |
|                        | • Prefix-Longest-Match—Specifies that the lookup policy searches for the longest prefix match.                                                                                                    |
|                        | • Subdomain—Specifies that the lookup policy searches for the longest subdomain of the keys in the table. Domain name matching is case-sensitive and the most specific match prevails, and IP address matching must be exact. If a request contains a non-SIP request URI, this lookup fails. To prevent this from happening, check the check box next to Case Sensitive. |
|                        | • Subnet—Specifies that the lookup policy searches for the longest IP addresses of the keys in the table.                                                                                                    |
|                        | <ul> <li>Prefix-Fixed-Length—Specifies that a fixed<br/>number of characters from the key is looked up<br/>instead of the complete key.</li> </ul>                                                                                                    |
| Case Sensitive         | Check this check box if you want the lookup policy for the route table to be case sensitive.                                                                                                    |
| Route Table Lookup Key |                                                                                                    |

| Parameter                  | Description                                                                       |
|----------------------------|-----------------------------------------------------------------------------------|
| Lookup Key                 | Select a target destination from the drop-down menu. Values are:                  |
|                            | Request URI—Specifies the lookup policy to apply to the Request-URI header.       |
|                            | • Field                                                                           |
|                            | SIP Header—Specifies the header for which the lookup policy is applicable.        |
|                            | Select a URI component from the drop-down menu, Values are:                       |
|                            | URI—Specifies the lookup policy to apply to the full URI.                         |
|                            | User—Specifies the lookup policy to apply to<br>the user URI component.           |
|                            | Phone—Specifies the lookup policy to apply to<br>the phone URI component.         |
|                            | Host—Specifies the lookup policy to apply to<br>the host URI component.           |
|                            | Host-Port—Specifies the lookup policy to apply<br>to the host-port URI component. |
|                            | Param—Specifies the URI component parameter name.                                 |
| Lookup Key Modifiers       |                                                                                   |
| Regular Expression Match   | Specifies the key modifier to match the regular expression.                       |
| Regular Expression Replace | Specifies the key modifier to replace the regular expression.                     |

## **Related Topics**

Managing the System Configuration

# **Adding a Route Policy**

## Before you begin

You must create and configure at least one route table before you can add a route policy. See Configuring Route Tables.

#### **Procedure**

**Step 1** Choose **Configure** > **Route Policies**.

The system displays the Route Policies page.

Step 2 Click Add.

The system displays the Route Policy (New) page.

**Step 3** Enter a name for this route policy.

Click Add.

The system displays the Route Policy Step (New) page.

- **Step 4** Enter route policy steps. See Adding or Editing a Route Policy Step, on page 6.
- **Step 5** In the Cisco Unified SIP Proxy header, click **Commit Candidate Configuration** to commit this change.

## **Related Topics**

Configuring Route Policies, on page 1 Managing the System Configuration

# Viewing a List of Route Policy Steps

#### **Procedure**

**Step 1** Choose Configure > Route Policies.

The system displays the Route Policies page.

**Step 2** Click the underlined name of the route policy for which you want to see the route policy steps.

The system displays the Route Policy '<name of route policy>' Steps page and displays all the steps associated with this route policy.

- **Step 3** To delete a route policy step, do the following:
  - a) Check the check box next to the name of the route policy step to delete.
  - b) Click Remove.
  - c) In the Cisco Unified SIP Proxy header, click **Commit Candidate Configuration** to commit this change.
- **Step 4** To revert a route policy step to the settings it had at the time of the last commit, do the following:
  - a) Check the check box next to the name of the route policy step whose settings you want to revert back to.
  - b) Click **Revert**.
  - c) In the Cisco Unified SIP Proxy header, click **Commit Candidate Configuration** to commit this change.

# **Adding or Editing a Route Policy Step**

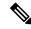

Note

When you edit a route policy, you can only edit the steps associated with it.

#### **Procedure**

**Step 1** Choose **Configure** > **Route Policies**.

The system displays the Route Policies page.

**Step 2** Click the underlined name of the route policy for which you want to add or edit a route policy step.

The system displays the Route Policy Steps: <name of route policy> page and displays all the steps associated with this route policy.

- **Step 3** To add a route policy step, do the following:
  - a) Click **Add**. The system displays the Route Policy Step (New) page.
  - b) Enter information about the route policy step as described in Route Policy Step Fields, on page 2.
  - c) Click Add.
- **Step 4** To edit a route policy step, do the following:
  - a) Click the underlined name of the route policy step. The system displays the Route Policy Step: Edit page.
  - b) Make changes to the values for the route policy step as described in Route Policy Step Fields, on page 2.
  - c) Click Update.
- **Step 5** To move a route policy step, check the check box next to it and click the up or down arrows.
- **Step 6** In the Cisco Unified SIP Proxy header, click **Commit Candidate Configuration** to commit this change.

## **Related Topics**

Managing the System Configuration